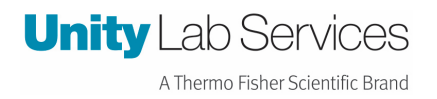

## **Instruction Sheet.**

*Vios Telemetry Settings* 

*Description here: How to set up the Telemetry Cable Set for Vios Incubator* 

**TSX, STP, PEEK, Heracell, Vios**

**Revision Date: April 25, 2023** 

Created By: Rick Pressley

## Vios Telemetry Cable 328928H02 (DLCPTDATA104) 160i /250i

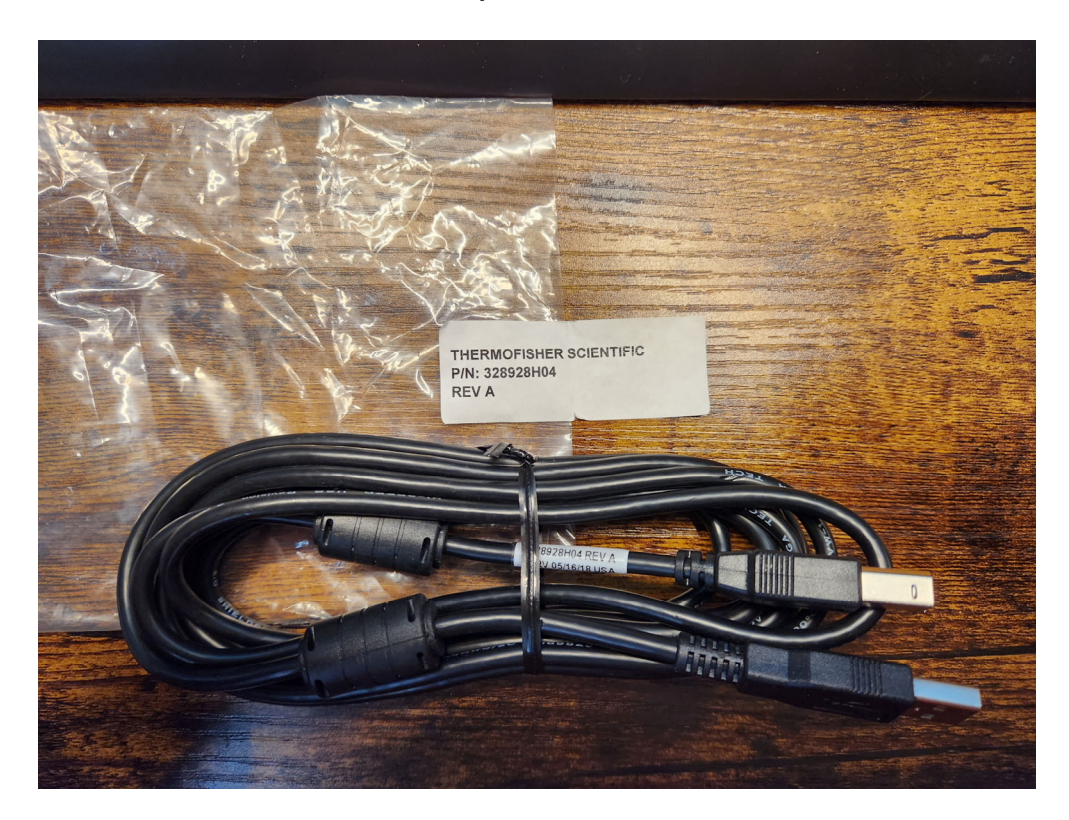

**The BAUD Rate needs to be changed on the Incubator and the DLC to 9600** 

37.0 36.9  $\frac{1}{x}$ RH  $4.9$  $21.0$  $5.0$  $21.1$ CO<sub>2</sub> % 02 ℅ **ISO** 5 steri-run Menu tart

**Follow these steps:** 

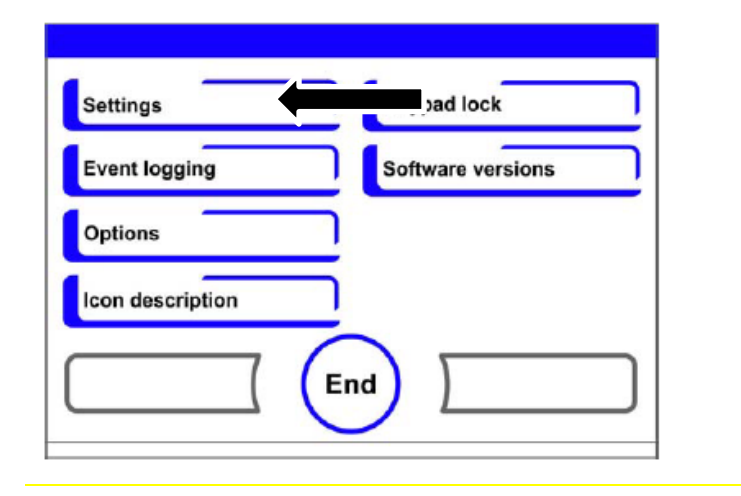

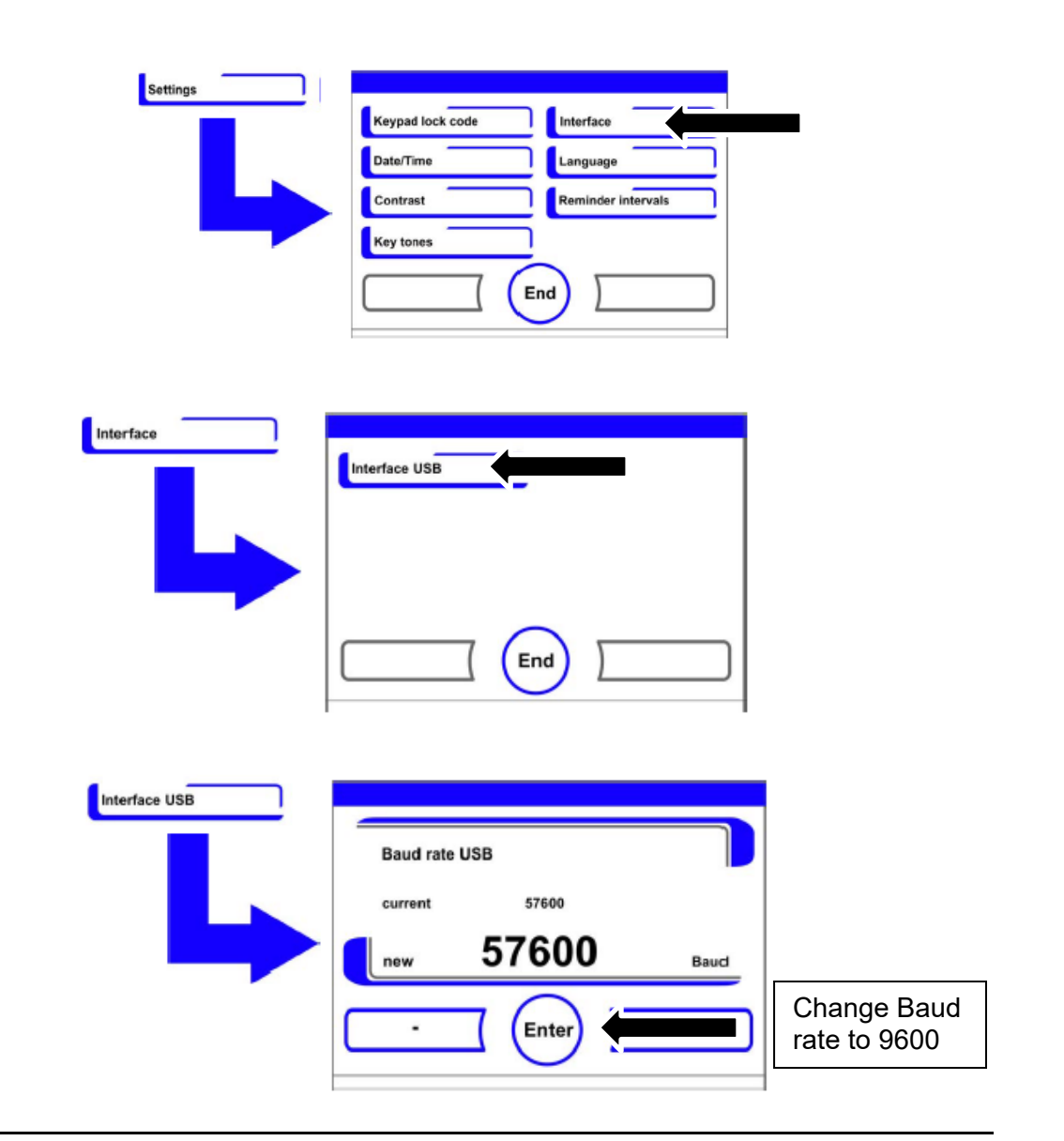

From the menu on the left go to sensors,

Add the sensor type, the USB that it is in, the baud rate, and the voltage of the unit, then submit.

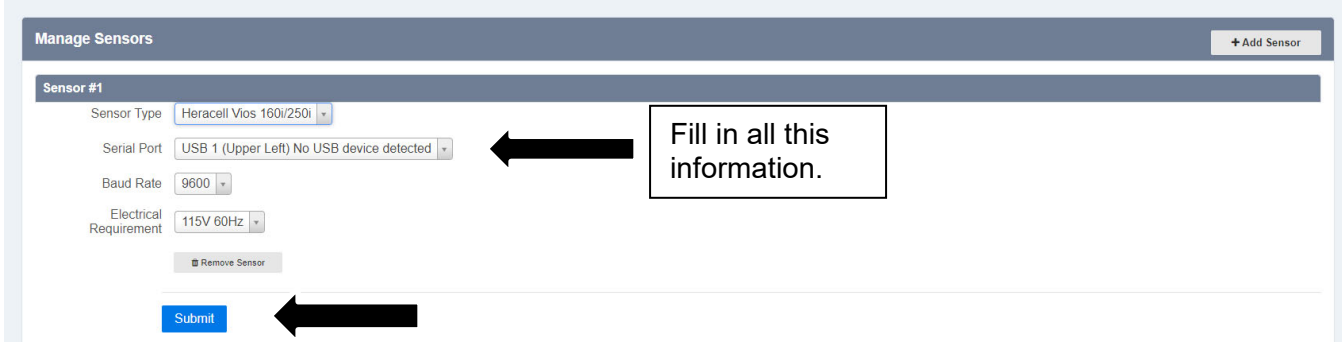

Then add your account email and the serial number of the device, then click deploy.

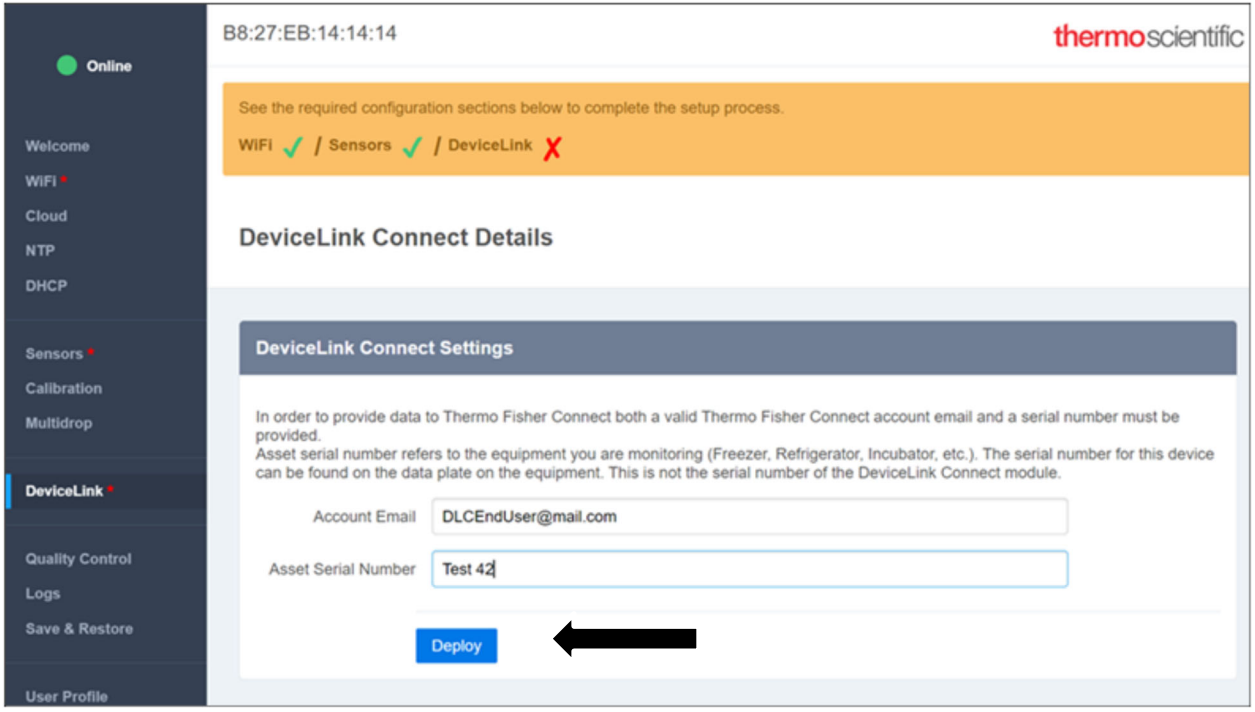

Note: Any time something is changed in the settings (WIFI, Sensors) you must deploy for the changes to be saved.